# NETTUN@3000 REGISTRATORE DI CASSA

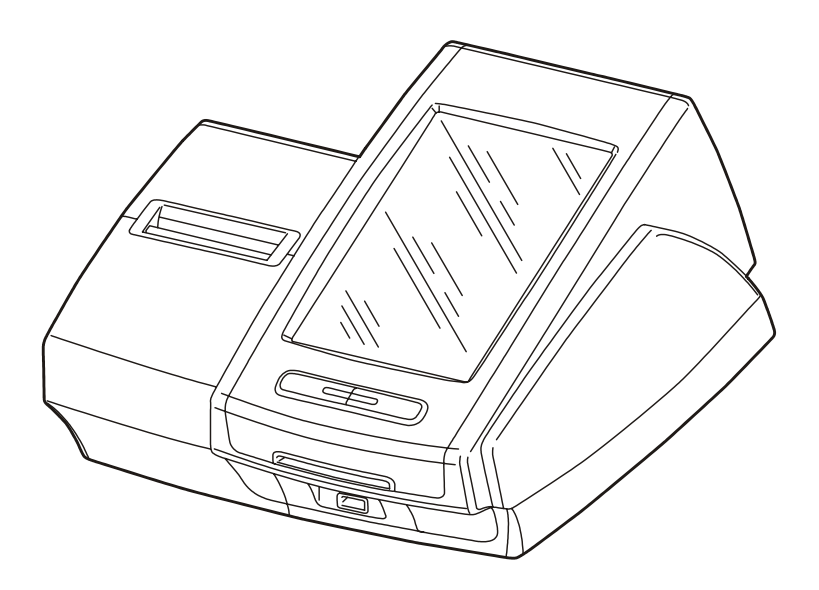

# DRAFT

ADDENDUM AL MANUALE DI ISTRUZIONI PER L'USO

#### **Pubblicazione emessa da:**

Olivetti S.p.A. Gruppo Telecom Italia Via Jervis, 77 - 10015 Ivrea (TO)

Questo addendum contiene informazioni aggiuntive al manuale del misuratore fiscale CRF3000 (contenuto nell'imballo) commercializzato con la denominazione NETTUN@3000 (è utilizzabile a partire dalla release fw emessa in Luglio 2016).

Il produttore si riserva il diritto di apportare modifiche al prodotto descritto in questo manuale in qualsiasi momento e senza preavviso.

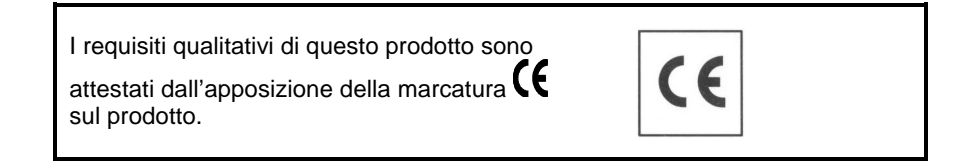

Si richiama l'attenzione sulle seguenti azioni che possono compromettere la conformità sopra attestata, oltre, naturalmente, le caratteristiche del prodotto:

- errata alimentazione elettrica
- errata installazione o uso errato o improprio o comunque difforme dalle avvertenze riportate sul manuale d'uso fornito col prodotto
- sostituzione di componenti o accessori originali con altri di tipo non approvato dal costruttore, o effettuata da personale non autorizzato.

#### **Sicurezza dell'utente**

Collegare la macchina ad una presa di corrente che sia posta nelle vicinanze e sia facilmente accessibile.

Accedere alla zona del gruppo di stampa ai soli fini della sostituzione accessori. Non usare la macchina sopra o vicino a fonti di calore (p.e. radiatori) o molto vicino all'acqua (p.e. piscine o docce).

Per scollegare effettivamente l'apparecchio, occorre disinserire la spina del cavo di alimentazione dalla presa di corrente. Per pulire la macchina scollegarla dalla presa di corrente, usare un panno umido e non usare liquidi corrosivi.

# **INDICE GENERALE**

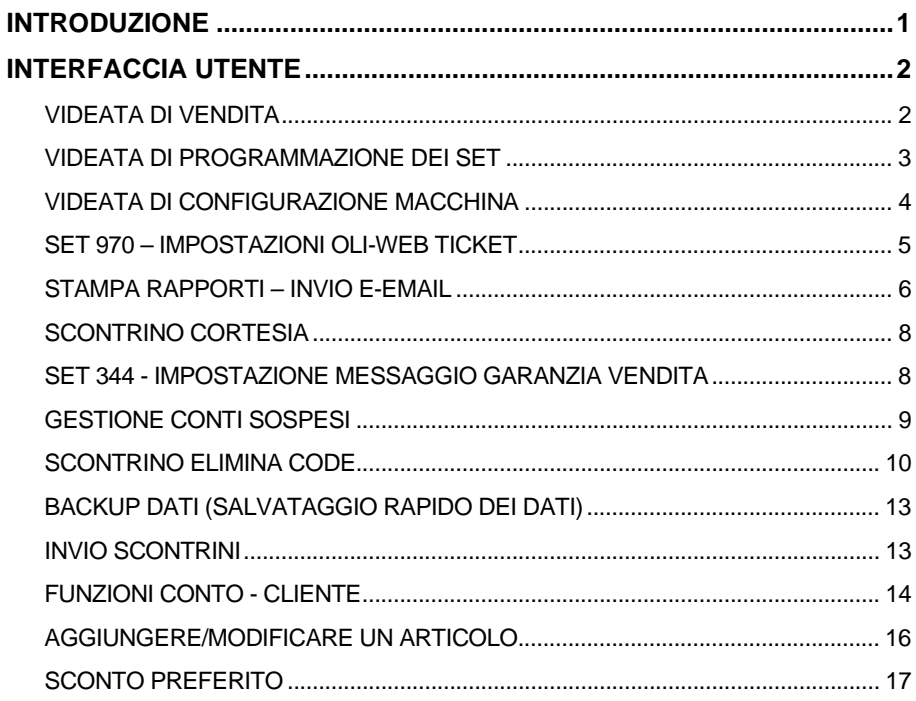

# **INTRODUZIONE**

Questo addendum contiene delle informazioni relative a funzionalità aggiuntive che integrano e completano quelle già presenti nel manuale di "Istruzioni per l'Uso" presente nell'imballo del registratore di cassa.

Per facilitarne la comprensione il presente documento è impaginato e strutturato come il manuale di "Istruzioni per l'Uso" e le informazioni sono riportate conservando il contesto in cui sono inserite riportando, se necessario, tutto il contenuto della pagina.

# **INTERFACCIA UTENTE**

Il registratore di cassa ha una nuova interfaccia grafica con tasti di dimensioni più grandi e disposti in un modo più semplice ed intuitivo.

#### **VIDEATA DI VENDITA**

La videata di vendita può contenere fino ad un massimo di 28 tasti funzione programmabili, utilizzabili a gruppi di 7, selezionabili attraverso i tasti funzione F+ ed F-.

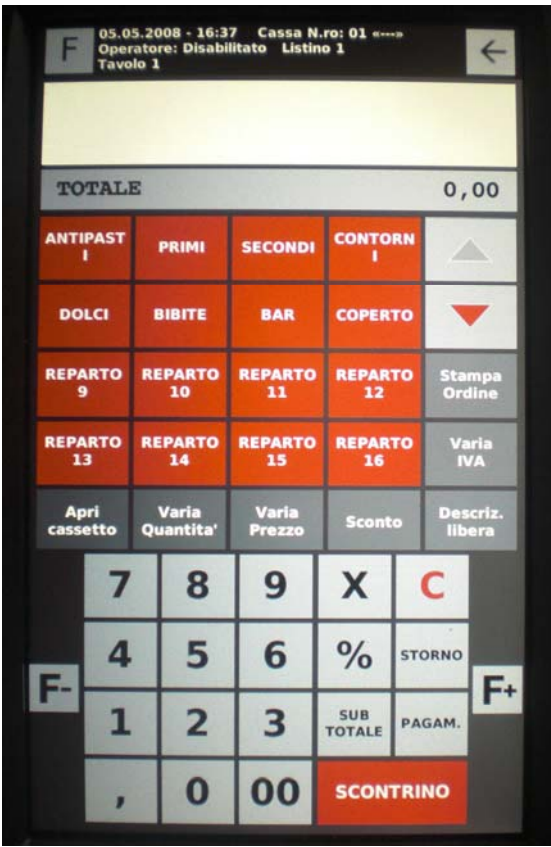

#### **VIDEATA DI PROGRAMMAZIONE DEI SET**

L'ambiente di programmazione dei SET aiuta l'utente nella configurazione della macchina con una tastiera alfanumerica di facile utilizzo.

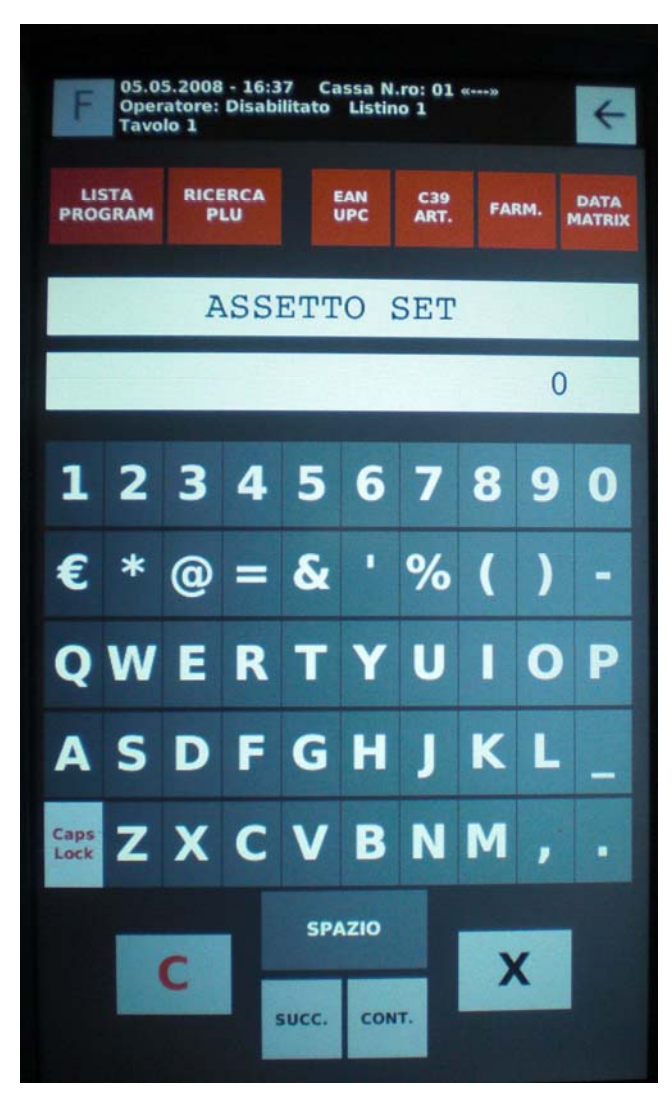

#### **VIDEATA DI CONFIGURAZIONE MACCHINA**

L'ambiente di configurazione aiuta l'utente nelle impostazioni della macchina.

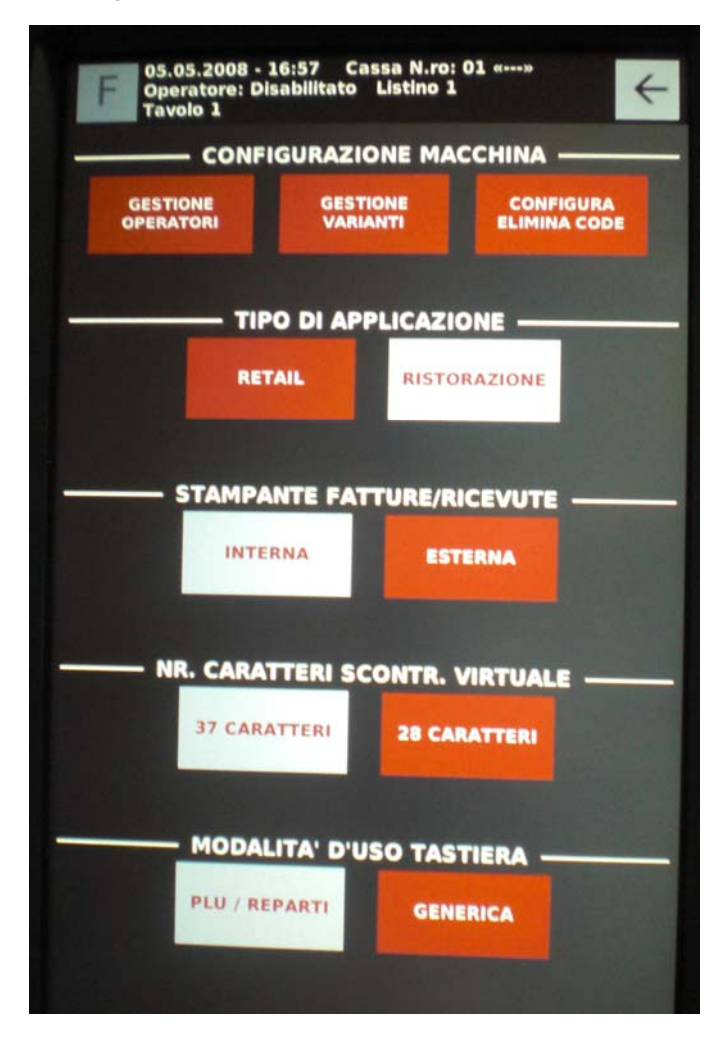

#### **SET 970 – IMPOSTAZIONI OLI-WEB TICKET**

Questo servizio permette di memorizzare tutti gli scontrini emessi negli ultimi 2 mesi dal registratore di cassa in formato XML e inviarli ad un Computer impostato come Server e preconfigurato ad esempio con un applicativo software gestionale.

E' possibile definire la frequenza con cui effettuare l'invio delle transazioni di vendita (scontrini) al server.

Per poter accedere al servizio deve essere attiva e disponibile una connessione di rete.

Configurare la connessione di rete del registratore di cassa secondo la tipologia di connettività disponibile impostando opportunamente i parametri della serie SET 900.

**Nota**: per svolgere questo tipo di servizio si deve prima abilitare la porta di rete ethernet SET920, impostandola al valore 1.

#### **Procedura operativa**

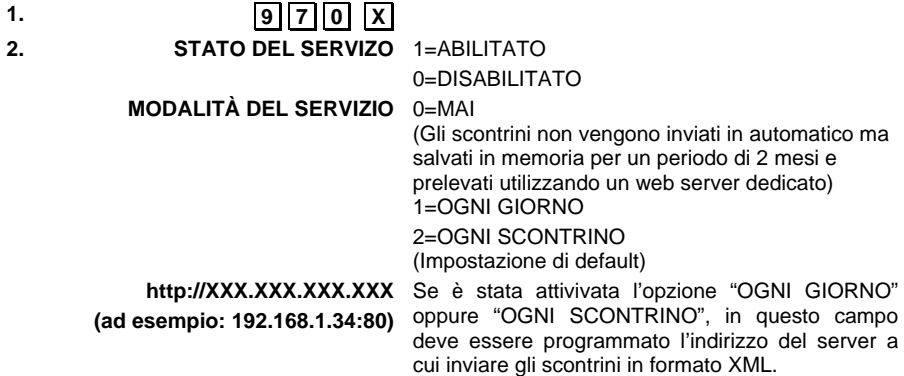

#### **STAMPA RAPPORTI – INVIO E-EMAIL**

per utilizzare la funzione è necessario premere "rapporti via email", abilitare il servizio con il tasto "abilitato",

configurare i dati attraverso "Configura parametri email";

una volta configurato, si selezionano i rapporti che si desidera inviare e, solo dopo aver eseguito uno Z10, vengono inviate le mail.

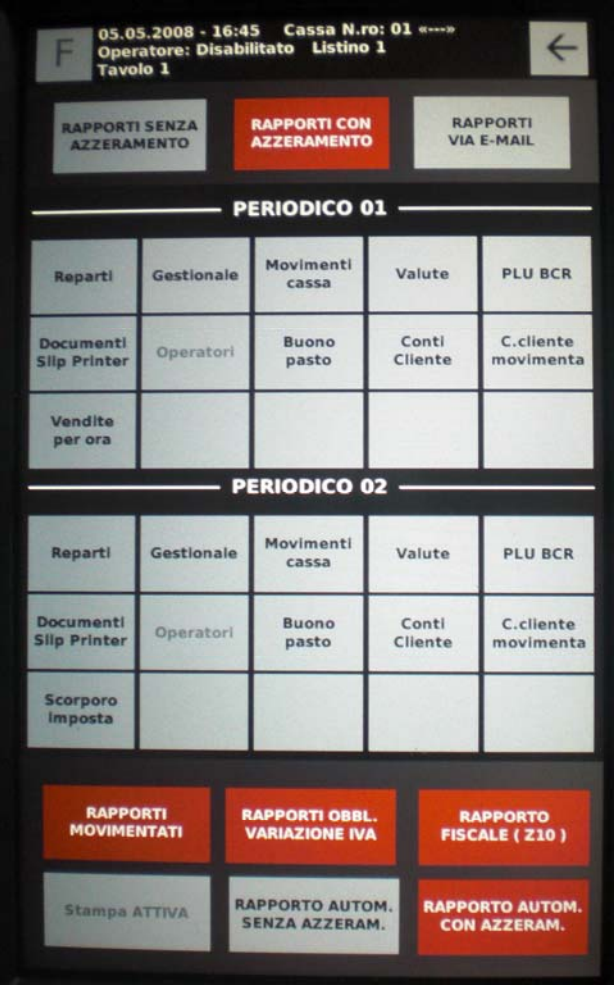

In questa videata è possibile scegliere i rapporti da inviare premendo **Invia Report via e-mail**.

È possibile cambiare/impostare l'indirizzo e-mail con i relativi dati di posta elettronica, premendo il tasto **Configura parametri e-mail**.

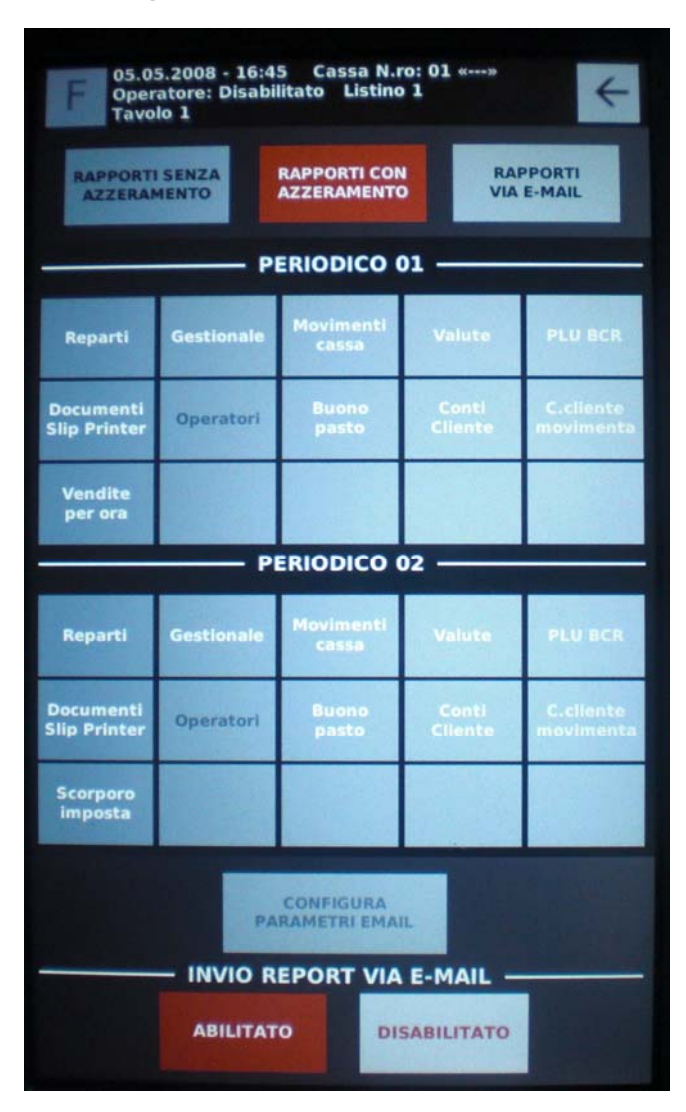

### **SCONTRINO CORTESIA**

La frase stampata si programma con il set 344 ed E' NECESSARIO inserire il tasto "scontrino cortesia" tra i tasti configurabili.

inserito prima della vendita "in garanzia", viene stampato uno scontrino in cui è presente un codice a barre che, letto con un bcr, visualizza il prezzo dell'articolo.

*Se si intende utilizzare questa funzione, per semplificarne l'utilizzo, si consiglia di effettuare l'associazione della funzione "Scontrino di cortesia" ad un tasto programmabile, come descritto nel capitolo "Configurazione interfaccia utente e tasti funzione programmabili", per avere il tasto disponibile direttamente sulla videata principale di vendita nel gruppo tasti funzione programmabili.* 

#### **SET 344 - IMPOSTAZIONE MESSAGGIO GARANZIA VENDITA**

Permette di personalizzare la descrizione ed il messaggio da far apparire sullo scontrino di cortesia e/o garanzia.

#### **Procedura operativa**

**1.**  $|3||4||4||x|$ 

 *344-LINEA 1* Inserire un messaggio di descrizione per la linea 1

**2.** *Attributi Testo*

**0**. **X**. ATTRIB. NORM. (testo normale)

.**1**. .**X**. ATRIB.D.ALT. (testo di altezza doppia)

#### **3.** *Caratteri/Riga*

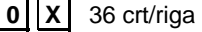

.**1**. .**X**. 44 crt/riga

 $\overline{\mathsf{X}}$  52 crt/riga

- *344-LINEA 2* Ripetere le impostazioni della linea1
- *344-LINEA 3* Ripetere le impostazioni della linea1
- *344-LINEA 4* Ripetere le impostazioni della linea1
- *344-LINEA 5* Ripetere le impostazioni della linea1
- *344-LINEA 6* Ripetere le impostazioni della linea1

#### **GESTIONE CONTI SOSPESI**

In ambiente Retail, tra I tasti funzione disponibili sono presenti fino a 5 conti (conto1, conto2, conto3, etc.) che possono essere selezionati e assegnati a dei tasti funzione.

Assegnare a dei tasti funzione i Conti (da 1 a 5) per poterli utilizzare direttamente dalla videata di vendita.

Quando si esegue uno scontrino, per poter gestire più conti in sospeso, procedere come nell'esempio in cui si gestiscono 2 scontrini contemporaneamente.

- 1) scegliere tra I tasti funzioni assegnati **Conto1**
- 2) scegliere gli articoli da mettere in vendita sullo scontrino
- 3) scegliere tra I tasti funzioni assegnati **Conto2**
- 4) scegliere gli articoli da mettere in vendita sullo scontrino
- 5) selezionare dal tasto funzione **Conto1** e procedere aggiungendo articoli o alla chiusura dello scontrino
- 6) selezionare dal tasto funzione **Conto2** e procedere aggiungendo articoli o fino alla chiusura dello scontrino
- **Nota**: è possibile ripetere più volte l'operazione di passaggio da uno scontrino all'altro (da Conto 1 a Conto 2) premendo il rispettivo tasto funzione Conto1 o Conto<sub>2</sub>

#### **SCONTRINO ELIMINA CODE**

La funzione "**elimina code**" si utilizza in genere per attività commerciali, nei casi in cui è necessario gestire l'afflusso dei clienti al pagamento degli articoli, aspettando il proprio turno. (Ad esempio in una gelateria o in una gastronomia in cui si emettono gli scontrini che riportano in appendice la numerazione progressiva del proprio turno). Per programmare le code degli scontrini emessi dal registratore di cassa, selezionare dall'ambiente **F> funzioni generali > configurazione macchina > configurazione**.

Selezionando il tasto **Elimina code** compare la videata di configurazione:

*Se si intende utilizzare questa funzione, per semplificarne l'utilizzo, si consiglia di effettuare l'associazione della funzione "Elimina code" ad un tasto programmabile, come descritto nel capitolo "Configurazione interfaccia utente e tasti funzione programmabili", per avere il tasto disponibile direttamente sulla videata principale di vendita nel gruppo tasti funzione programmabili.* 

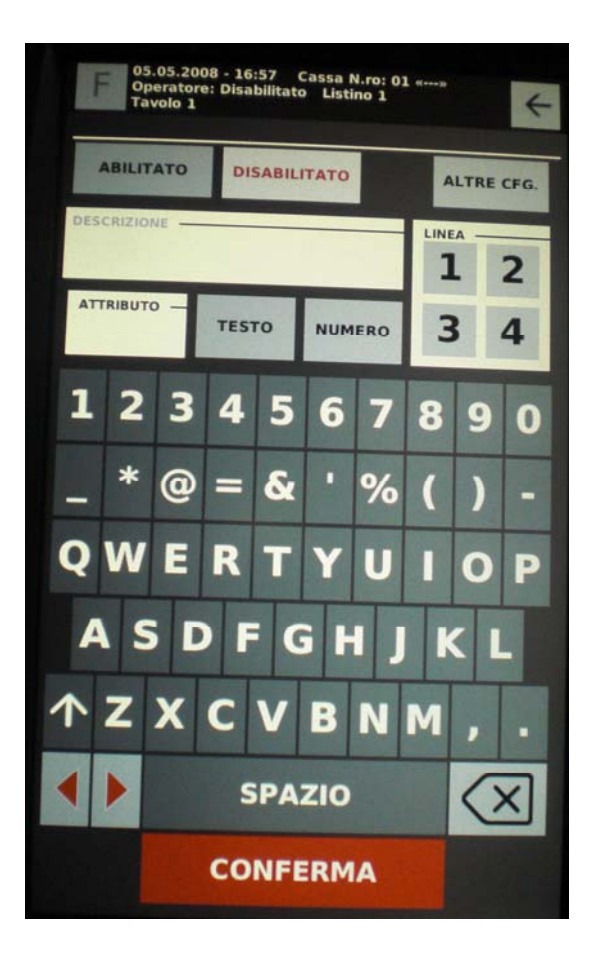

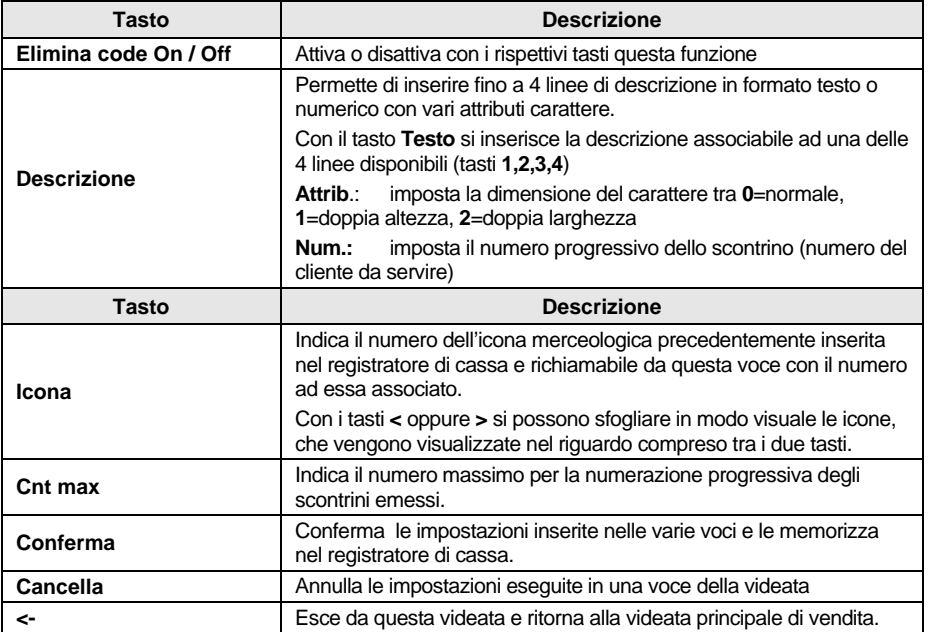

Dopo aver eseguito la programmazione della funzione elimina code, per poterla utilizzare, entrare nell'ambiente di vendita e, **prima** di effettuare uno scontrino, selezionare il tasto **elimina code** e successivamente attivarlo (scegliendo **on**).

Successivamente, sempre **prima** di effettuare uno scontrino, selezionando il tasto **elimina code** è possibile disattivarlo (scegliendo **off**).

#### **BACKUP DATI (SALVATAGGIO RAPIDO DEI DATI)**

Sul registratore di cassa è presente una funzione per il salvataggio rapido dei dati.

*Se si intende utilizzare questa funzione, si consiglia di effettuare l'associazione della funzione "Backup dati" ad un tasto programmabile, come descritto nel capitolo "Configurazione interfaccia utente e tasti funzione programmabili", per avere il tasto disponibile direttamente sulla videata principale di vendita nel gruppo tasti funzione programmabili.* 

Per eseguire questa copia di sicurezza dei dati utente:

- 1. Inserire nella porta USB frontale del registratore di cassa una chiavetta USB per archiviare i dati.
- 2. Selezionare dalla barra dei tasti funzione la voce Backup.
- Sullo schermo del registratore di cassa compare il messaggio di rilevamento stick USB Attendere il termine della copia, sullo schermo del registratore di cassa compare il
- messaggio di rimuovere lo stick USB.
- **Nota:** il tipo di salvataggio dei dati è equivalente alla procedura manuale eseguibile con il comando SET350.

#### **INVIO SCONTRINI**

Nell'elenco dei tasti funzione disponibili, è selezionabile la funzione "**Invio scontrini**" per poter inviare, nel momento in cui lo si preme, gli scontrini in formato XML al server preconfigurato con il comando SET 970.

*Se si intende utilizzare questa funzione, per semplificarne l'utilizzo, si consiglia di effettuare l'associazione della funzione "Invio scontrini" ad un tasto programmabile, come descritto nel capitolo "Configurazione interfaccia utente e tasti funzione programmabili", per avere il tasto disponibile direttamente sulla videata principale di vendita nel gruppo tasti funzione programmabili.* 

Questo servizio permette di memorizzare tutti gli scontrini emessi negli ultimi 2 mesi dal registratore di cassa in formato XML e inviarli ad un Computer impostato come Server e preconfigurato ad esempio con un applicativo software gestionale.

E' possibile definire la frequenza con cui effettuare l'invio delle transazioni di vendita (scontrini) al server.

Per poter accedere al servizio deve essere attiva e disponibile una connessione di rete.

Configurare la connessione di rete del registratore di cassa secondo la tipologia di connettività disponibile impostando opportunamente i parametri della serie SET 900.

**Nota**: per svolgere questo tipo di servizio si deve prima abilitare la porta di rete ethernet SET920, impostandola al valore 1.

#### **FUNZIONI CONTO - CLIENTE**

La gestione Clienti è selezionabile dall'ambiente **Funzioni>Funzioni conto>** con il tasto [**Cliente**]. Questa videata illustra la lista dei clienti memorizzati con le informazioni relative ad ogni singolo cliente. Sul conto di ogni singolo cliente memorizzato sarà possibile eseguire operazioni di:

- **Pagamento**  con **Corrispettivo non riscosso** (tutti i documenti emessi sono memorizzati e quindi disponibili per l'emissione della fattura differita)
- **Emissione della fattura** differita attraverso la funzione di P.C.N.R. (pagamento corrispettivo non riscosso).

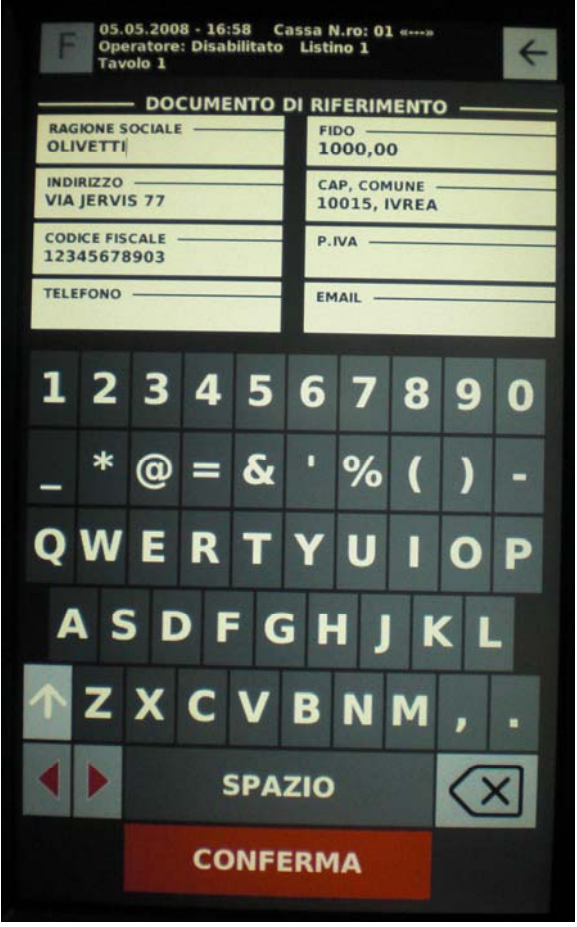

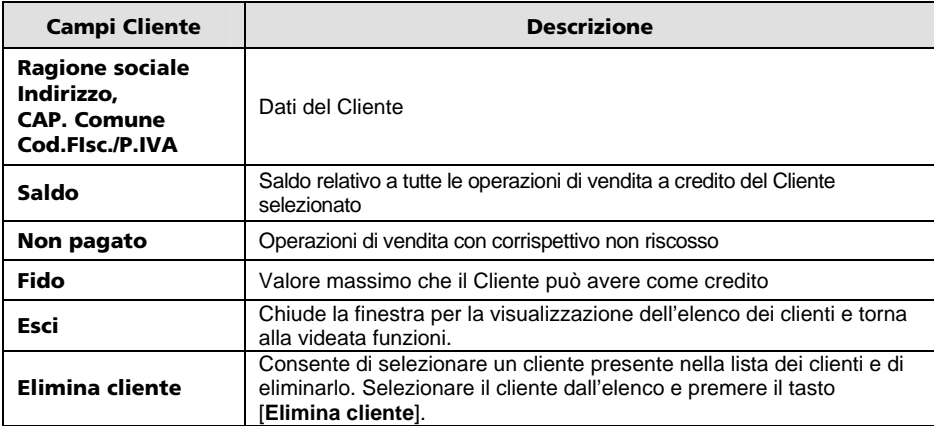

#### **AGGIUNGERE/MODIFICARE UN ARTICOLO**

Selezionando il tasto **Modifica articolo o reparto** compare la videata in cui è possibile editare le caratteristiche dell'articolo.

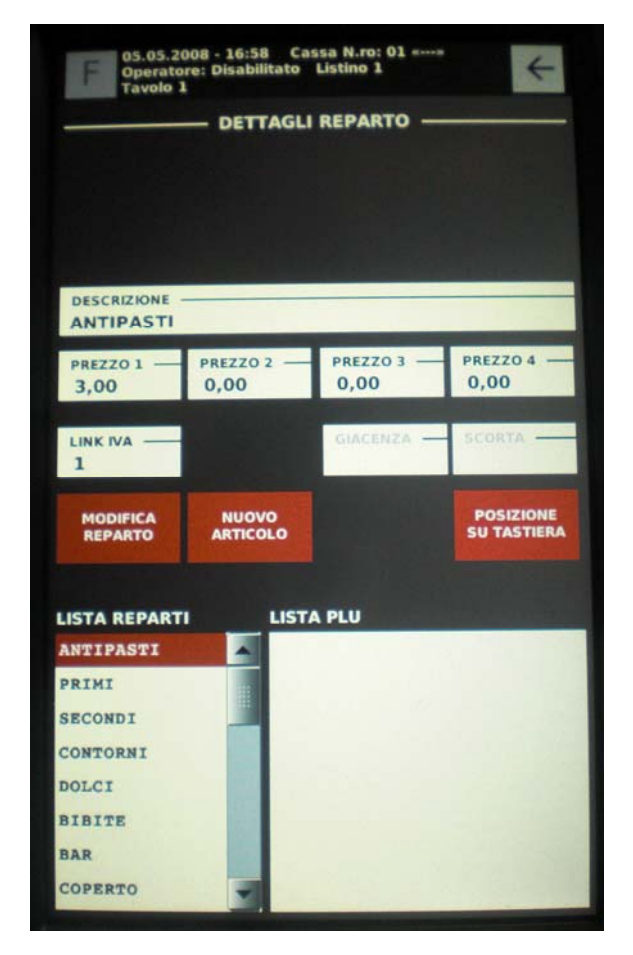

**Nota**: è disponibile la funzione **Genera C39 automatico** che genera in automatico un codice a barre di tipo C39 per l'articolo PLU BCR selezionato.

## **SCONTO PREFERITO**

Lo scontrino preferito permette di applicare uno sconto ad un articolo oppure a tutti gli articoli di vendita.

Viene considerato "preferito" il PRIMO sconto percentuale programmato con set 307.

*Se si intende utilizzare questa funzione, per semplificarne l'utilizzo, si consiglia di effettuare l'associazione di questa funzione ad un tasto programmabile, come descritto nel capitolo "Configurazione interfaccia utente e tasti funzione programmabili", per avere il tasto disponibile direttamente sulla videata principale di vendita nel gruppo tasti funzione programmabili.* 

#### Codice 590702

Stampato in Italia

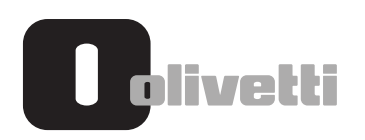